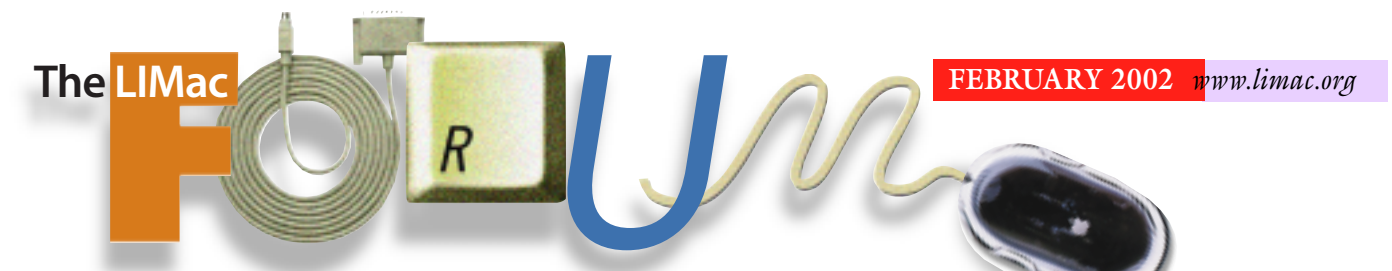

NEWSLETTER OF THE LONG ISLAND MACINTOSH USERS GROUP

lished in 1984, when the Mac was introduced. Annual dues for membership is \$36. First meeting is free. For information, contact any of the following:

#### **Membership**

Donald Hennessy (516) 541-3186 *aboutlimac@aol.com*

**Technical Advice** Bradley Dichter (631) 348-4772 *bdichter@ cdr.net* 

#### **Program Coordinator** Rick Matteson

*rgmlimac@optonline.net*

**Photoshop SIG** Norman Kashefsky (516) 783-7836 *captword@earthlink.net* 

**Beginners SIG** Geoff Broadhurst *gahoof@aol.com*

**Internet SIG** Al Choy

*achoy@ villagenet.com*

**MultiMedia SIG** Bernie Flicker *twofl ick@ optonline.net*

The FORUM is published monthly by LlMac. All contents, except where noted, are copyright ©2002 by LIMac. Opinions expressed are the views of the authors and do not necessarily reflect those of LIMac. Contents may be reprinted for noncommercial use, with due acknowledgment to LIMac. The LIMac FORUM is an independent publication and has not been authorized, sponsored or otherwise approved by Apple Computer, Inc.

Produced using: *TextSpresso, Tex-Edit Plus and Adobe's InDesign, Photoshop, Illustrator, and Acrobat applications*.

## IlMac was estab-<br>Iiched in 1984 when **February's Meeting**

owerPoint:n

The January meeting featured a presentation on *Microsoft PowerPoint* that was designed as a basic tutorial on the program using the program itself. The defacto standard

issue for corporate and industrial presentations, *PowerPoint* generates slides that display information to an audience using full-color slides with a choice of preset backgrounds, layouts and the ability to include charts, spreadsheet data and clip art and/or illustrations.

There is a choice to prepare slides from an outline of the material which is the subject of the slide show or directly on the slide once the background is selected. One of the many strong features of this application is the ability to arrange and rearrange the slides to maximize the impact on the audience by using a slide sorter, thus enabling any number of transitions of the data as well as animations of these data.

For example: | They can be made to appear from top, bottom or other directions.

| Many sounds can be incorporated and played as the slide show proceeds.

| Information and data from other sources (*Word*, *Excel*, clip art or scans, etc.) can be arranged with borders, shading and other eye catching enhancements.

All of these combine to make a very effective sales or motivational pitch.

At this time, with a weak economy and the need to either sell or justify any number of activities, *PowerPoint* remains an ultimate tool for corporations and organizations for making their case.

The presentation chosen was a brief review of LIMac (history, organization, officers, goals) in a series of eight slides. *–Al Choy* 

#### **Pay Your 2002 Dues:**

Send your \$36 check to: Long Island Macintosh Users Group, Post Office Box 2048, Seaford, New York 11783-2048 or bring it to the next meeting!

Do you still nave vinyl records in your poss<br>sion? For the naive younger crowd, they're Do you still have vinyl records in your possesround disks, usually black in color, that have encoded on them years-gone-by music. Do you still have a turntable (a "vinyl record decoding device")?

You do? Then you are among the elite and wise of the land for you have saved and shepparded these tune-storage devices so that, in our current age, they may be translated to digital format and burned onto CDs to be resurrected and enjoyed in new venues such as your automobile or portable player.

The February LIMac presentation will look into digitizing vinyl records and saving them to CD format for just such retro uses.

Why do this? One very useful reason is that you may have tunes that are just no longer available on CD reissues. Another is that with your Mac, you can decide just which cuts you want to hear from your black disks and in what order you wish to hear them.

Geoff Broadhurst will be doing the conservationistic presentation.

*Friday, February 8th, 7 p.m. at Anna Rubin Hall (Building 300), The New York Institute of Technology, Old Westbury.*

**The Internet SIG:***No meeting this month.* But usually held at the Bethpage Public Library, (516) 931-3907, on the third Monday of each month at 8 p.m. **Multimedia SIG:** Multimedia SIG meetings will be held on the last Monday of the month at 7:30 P.M. in Bernie Flicker's office: ABC Industries, 100 Cleveland Avenue, Freeport. *(See story on page 2)* **SIGs immediately after the general meeting:**

**Beginners SIG:** Begins at 9 p.m.

**Mac Help SIG:** As of press time no program has been announced. **DTP/***Photoshop* **SIG:** Will continue their series of National Association of Photoshop Professionals training videos. These videos are full of useful and time-saving tips. Don't forget your notebook!

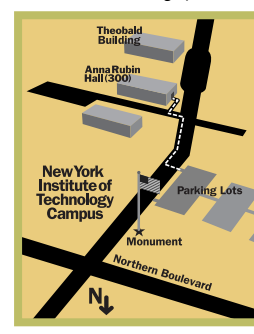

x LIMac meetings, unless otherwise noted, are held in Building 300 (Anna Rubin Hall) at the New York Institute of Technology on Northern Boulevard in Old Westbury, L.I.  $\blacktriangleright$  In bad weather, call (516) 686-7789.

▶ The next LIMac board meeting will be at the Plainedge Library, (516) 735-4133, on Wednesday, February 13th, at 8 p.m.

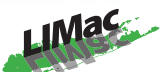

LIMac Inc. P.O. Box 2048 Seaford, NY 11783-2048 **President** Bill Medlow *ArchBill @ aol.com*

**Vice President** Al Choy *achoy@ villagenet.com*

**Treasurer** Max Rechtman *maxlimac@optonline.net*

**Secretary** Joan Bernhardt *newyorkjb@juno.com*

**The LIMac Forum:**

#### **Editors/Graphics** Mo Lebowitz Loretta Lebowitz *MoLeb @ aol.com*

**Distribution** Wallace Lepkin Donald Hennessy

**Printing** Willow Graphics (631) 841-1177

**Imagesetting** A&B Graphics (516) 433-8228

#### **Board of Directors:**

Geoff Broadhurst Al Choy Bradley Dichter Bernard Flicker Donald Hennessy Rick Matteson Bill Medlow Scott Randell Max Rechtman Rich Scillia

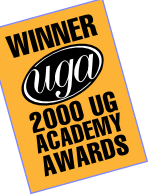

#### **Wacom Graphire graphics tablet, mouse & pen.** *By Dierk Seeburg*

The Graphire is actually a pen, mouse and tablet set that serves almost any input needs in a space no larger than a mousepad. The Pen is pressure sensitive, so you can edit your digital photos, sketch out an idea, or add a note to your e-mail. Included is the Graphire *PowerSuite* of software, with *Photoshop LE* and *Painter Classic*! The pen comes complete with a programmable *DuoSwitch*,

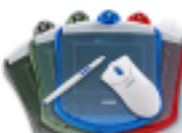

built-in eraser, and 512 levels of pressure sensitivity. You

also get the three-button Graphire mouse, the cordless, ball-free mouse that never needs

cleaning and you can use it right on your tablet. The tablet is the size of a mouse pad. The active area of the tablet is considerably

smaller than the mouse pad, 4 by 5 inches,

but not too small to be useful for the average consumer and power user.

A welcome feature for some is visual feedback in the form of a couple of LEDs at the top of the active area frame. The yellow LED indicates power to the tablet through the USB bus so you can see that it is operational. The green LED lights up when you touch the tablet with the pen or when you click the mouse. The tablet surface is protected by the transparent

overlay, a clear plastic sheet in the shape of the tablet. If you like, you can even put your mousepad on top of the tablet: the pen and mouse will still work, thanks to their electromagnetic actuation from the tablet, or you can use your favorite mouse, as well.

The Graphire mouse is relatively lightweight, and lefthanders will appreciate its uniform shape for right- and lefthanders. The Graphire pen is just plain handy.

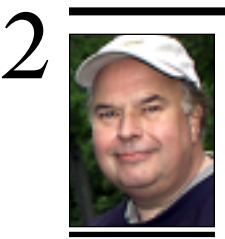

## **President's Message**

As much as things change, they stay the same.

CompUSA. Arriving at the Apple Products area, I noticed a fifty-something couple talking to a regular CompUSA sales person than a PC."

**Bill Medlow** President *ArchBill@aol.com*

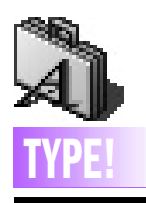

#### **A commonly misused typographic element: the dash.**

There are three sorts of dashes on your computer: the regular hyphen that you use to hyphenate words, as you well know; the *en* dash (typesetters used to call it a *nut*), which is a little longer than a hyphen; and the *em* dash (a *mutton*), which is the longest. Technically, an *em* dash is as long as the point size of the type; that is, if your type is 12 point, the em dash is 12 points long. The *en* dash (the *nut*) is half the width of the *em* dash.

**How To Use Them:** *Hyphen:* Use the hyphen in hyphenated words, compound adjectives, etc. *En Dash:* The most common use is in phrases that show a duration. *Em Dash:* Wherever you were taught to set two hyphens, use the *em* dash instead. It's generally what you use to set apart a phrase.

# A few weeks ago, I was at the local

telling them that the Mac is, "…more difficult

The lady said, "I thought it was easier."

The salesman responded with, "That's exactly what I thought. You see, the Mac is easier to use and because of that, it is confusing and therefore more difficult to use."

As I was picking myself off the floor, the Apple sales consultant came back from lunch (in the nick of time) and corrected this obviously false statement.

In recognition of this type of problem, Apple, in the last few months, has placed consultants in the local CompUSA stores.

I'm sure that you have also realized that Apple has opened their own retail stores. Of the closest stores, one is in northern New Jersey at Tice's Corner next to the Woodcliff Lake Hilton Inn and the other is at the Palisades Mall in West Nyack, New York. They are beautiful stores with a knowledgeable sales staff and a Genius Bar.

The biggest thing from MACWORLD San Francisco is the new flat screen iMac. It's certainly not like anything you've ever seen before. You can see the latest at the Apple Web site (*[www.apple.com](http://www.apple.com)*) or any of the new Apple stores mentioned above.

#### **MultiMedia SIG dates/location set.**

The Multimedia SIG meetings will be held on the last Monday of the month at 7:30 p.m. in Bernie Flicker's office: ABC Industries, 100 Cleveland Avenue, Freeport.

*Directions:* Take the Meadowbrook Parkway south to Exit M9W (Merrick Road West) As you exit the parkway, make an immediate right turn (within 15 feet) in front of the Exxon station. We are behind the station the only building on the block adjacent to the parkway. Up the steps to the second floor. If you need help, call Bernie Flicker at work before 6 p.m. at (516) 867-8400, ext.325.

## **Technical Corner**

| **I installed** *Mac OS 10* **and** *9.2* **on the same partition and now I've decided I need more space there. Can I drag** *9.2* **to another partition or do I have to reinstall it?** Ideally, you should reinstall it, but you can probably get away with the drag and then delete the original. Make sure when you are running *Mac OS 10* to change the *Classic System Preference* to use the *System Folder* on the other partition for *Classic* instead of the one to which it pointed before.

#### | **Do you recommend putting** *Mac OS X* **and** *Mac OS 9* **on the same partition?**

They work fine that way and of course that's the way Apple installs things. The new *Conflict Catcher 9* can automatically sense when it is invoked under *Classic* and switch to a different startup set to make launching *Classic* a bit quicker by disabling things that won't work – most notably hardware drivers. On the other hand, if you have a new world ROM machine like a G4 and if there is a problem starting up in *Mac OS X*, when you startup with the option key held down, there is an advantage to having your *Mac OS 9 System Folder* on a different partition than your *Mac OS 10 System*.

#### | **I just got an external 9.4GB DVD-RAM for storage. I now have to give a CD to someone else.**

I assume we're talking about QPS's DVD-RAM only or DVD-R/DVD-RAM *FireWire* drives. They can not record CD-Rs. They can read them only. You will need a separate CD-R/ CD-RW recorder.

#### | **About** *FileMaker Pro* **files. Can they be imported into** *ClarisWorks?*

No. You have to export your data, leaving behind the layouts, as a tab delimited text file or a SYLK file. Then you have to recreate the fields and layouts in *ClarisWorks*, save them, and then import the data. *FileMaker* can convert *ClarisWorks 2-4* format databases.

#### | **I got a new iMac. I have one of many**  *ClarisWorks* **database files that works fine on the old Power Mac, but won't open on the iMac running** *AppleWorks 6.*

I would guess the file is damaged in some way. *Save As...* the file under a new name and try bring that file over. You may have to make a copy with no records plus export the data to a tab delimited text file. Then open and con-

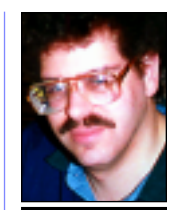

**Bradley Dichter** *bdichter@cdr.net*

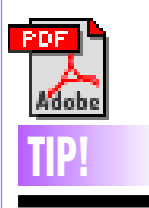

#### **Combine several documents into a single** *PDF* **file:**

*Acrobat* makes it easy to combine *PDF* documents from a variety of sources into one compact file.

Open all the component Adobe *PDF* files.

Open the *PDF* files you want to combine and choose *Window > Tile > Vertically*. This allows you to see all the documents on your computer screen. Bring all the pages into one file. In the navigation pane of each file, click the *Thumbnails* palette tab. The navigation pane expands, and you can see thumbnails of the pages, displayed in order. Drag

a thumbnail from one document into another. As you insert the page, all subsequent pages in the target file are renumbered.

Literally. It is relatively lightweight, too, which you will appreciate after using it for a while. The integrated electronic eraser makes it a snap to erase text in a text program or graphics in a graphics program. You use the Graphire pen like a mouse, in that pushing the pen down on the tablet has the same effect as clicking with your mouse. When not in use just put the pen in the pen stand where you can grab it again when you need it. (I

found the pen stand so convenient I never even considered removing it from the tablet.)

After using the Graphire pen for a few days, I'm using it almost *exclusively* in place of the mouse. I find that I can navigate the user interface better when using the pen. There is a good reason: my hypothesis is that hand-eye coordination works better with a pen than with a mouse. Furthermore, navigating the graphical user interface by using a pen held

between your fingers, works better than mouse navigation since pen navigation does not depend exclusively on two-dimensional tracing, but allows for lifting the pen slightly above the tablet. Mouse navigation depends on truly two-dimensional tracing on the mouse pad surface due to roller-and-ball tracking or optical tracking. Fingers holding a pen function far beyond that limitation.

The *DuoSwitch* integrated into the pen can

be programmed using the *Control Panel* to function as a mouse double-click by adjusting it's navigation sensitivity and tracking speed in the Wacom Control Panel to *Slow*.

*(Graphire2 is used by the FORUM and is especially helpful while working in* Photoshop *and* Illustrator*. The pen's sensitivity to pressure, allows for smoother, more subtle retouching and thick/thin lines. –Editor)* Graphire2 costs \$99.

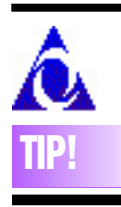

**AOL on the Road:**  If you're an AOL user on the road, grab a local access number before you leave the house so that you can easily log on from your final destination. Just launch AOL and click the *Setup* button. In the resulting window, select the *Set up AOL to sign on from a new location* option and click *Next*. | Name the new location, make sure the settings are correct (If you'll be in a hotel that requires you dial a 9 to get to an outside line, enable this option) and click

*Next*.

*Next*.

 $\blacktriangleright$  In the next window select an appropriate number from the list of access numbers displayed on the left side of the window and click the *Add* button. When you're finished, click *Done*. When you arrive at your destination, select this new location from the *Select Location* pop-up menu in the *Welcome*  window. *–Princeton DIALOG*

 $\blacktriangleright$  In the next window. make sure the *Add numbers from a list of access phone numbers* option is selected. Click *Next*. | Enter the area code of the city you'll be visiting and press

## **More Technical Corner**

vert the empty database to *AppleWorks 6* and then import the data. Also you may have allocated more memory to your old *ClarisWorks* to accommodate a large database and have not yet done the same for the new *AppleWorks.*

#### | **I have a Graphite iMac and I have trouble opening files other people send me. I notice** *Dataviz* **in the catalogs, which converts** *Windows* **files to Mac and opens unreadable e-mail files.**

Actually *Dataviz* is the name of the company that makes the software called *MacLinkPlus Deluxe* now at version 13. It's probably the best all around file translator available for *Mac OS 9* and *10*. (or for that matter, *Mac OS 8.1* to *8.6*) It can't convert everything and there are some special graphic formats that are better handled by the shareware *GraphicConverter 4.2* or the commercial *DeBabelizer Pro 5* by Equilibrium Technologies. (also now *Mac OS X* native) *MacLinkPlus Deluxe* can recognize otherwise unreadable files and try to translate it to something you can read. You may still need specialized programs to open a file someone may send you, and there are some files that cannot be translated for which there are no Mac versions. *Microsoft Publisher* files are a good example. Someone may be sending you a *.qxp* file and you don't have *QuarkX-Press*. On the other hand, files from the PC that you can read probably will not have a Mac icon. Double-clicking on them will not open the correct application even if you do have it. The *File Exchange* Control Panel may help in mapping file name extensions to real Mac programs you are sure can open the files directly. I've found the shareware *Snitch* Control Panel to be useful in applying the correct type and creator codes to these *foreign* documents. You may also require Aladdin's *Stuffit Deluxe 6.5.1* to decode/ decompress files before they can be converted into a more useful format. Many files are compressed and encoded to survive the process of being e-mailed. It's best if the sender identifies the format and version of the files they send in the body of the e-mail. You may also require a font translator, as a *Windows* machine uses .*TTF* format files and the *Mac OS* can't read these *TrueType* fonts. The shareware *TransType 2.1.0* is very useful here as is *TT Converter 1.5* to a lesser extent. I use the-

discontinued commercial *Ares' FontMonger* for font translations. Now if the *Windows*using sender sends you an *.exe* file, probably a self-extracting archive, that's an application for the *Windows* operating system. To deal with this, you would need Connectix's *Virtual PC 5.0.1* to actually run this program. The sender should have just sent a *.zip* archive, so that all you needed was *Stuffit Expander* to decompress it.

#### | **Doesn't the Mac come with** *MacLink* **?**

The old versions came with a limited version of *MacLink*, just the translators for use with *ClarisWorks* or *MS Word*. The Mac no longer does this and the old software is not supported with either modern programs or *Mac OS*. (Not to mention the old version only translated old versions of files and people have moved onto newer releases requiring newer translators.)

#### | *Appleworks 6.2* **can read** *AppleWorks 5* **files. You have to open each file individually to convert them from 5 to 6 format. Is there a way to convert them all at once?**

*AppleWorks* does not offer this function. You don't have to convert them all at once. If you just *double-click* on a *AppleWorks 5* file (if you have deleted *AppleWorks 5* itself) it will automatically open in *AW 6*. You may have to rebuild the *Desktop* to get this to work after you've deleted *AW 5*. I would suggest changing the preference in *AW 6* to disable the old version alert, stop adding the (*6.0*) suffix and don't add the .*cwk*  file name extension. You can change a *Finder*-folder-full with relative ease after making these changes. Just select all *AppleWorks* files in the folder and open them at once (*Command-O*), each will open (in *AW 6*) in a it's own window in a neat stack. Then press *Command-S* and then *Command-W* in sequence repeatedly until all the windows disappear. This will save and close each document. Now, if you don't have patience for this, there is a more convenient way using MacLinkPlus Deluxe's *Document Converter* drag-and-drop application. Set it's *Preferences* first, then drag everything into it. *Document Converter* should convert them all without intervention. The files will be renamed with suffixes, but it's less interactive. You can use *Sherlock* to find every *AW 5* file.

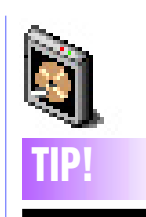

**Updating a device driver:**

A reminder and how to do it according to the HDT ToolKit people.

▶ Back up your data; scan for viruses; and check your disks with Apple's *Disk First Aid* (this should be in your *System Folder* or on your system install CD).

- ▶ Launch HDT and open *Volume* view. ▶ Select a volume that resides on the device you want to update. | Check your current driver version .
- | Restart your system with *Extensions Off* (hold down the *Shift*
- key during restart). | Open *Device* view and select the device you want to update. | From the *Devices* menu, choose *Update*
- *Driver.* | Once *Update Driver*  completes, restart your system.

#### *Note:*

*If you customize driver (through HDT's*  Configure driver *option) settings, you should know that updating the device driver will return all driver settings to default values. Make note of the settings you choose when you confi gure your drivers, and re-specify your custom settings after you update the driver.*

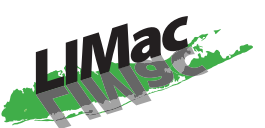

**Long Island Macintosh Users Group** Post Office Box 2048 Seaford, New York 11783-2048 *[www.limac.org](http://www.limac.org)*

### **The February LIMac presentation will look into digitizing vinyl records and saving them to CD format.**

Why do this? One very useful reason is that you may have tunes that are just no longer available on CD reissues. Another is that with your Mac, you can decide just which cuts you want to hear from your black disks and in what order you wish to hear them. Don't miss this useful demonstration!

*Friday, February 8th, 7 p.m. at Anna Rubin Hall (Building 300), The New York Institute of Technology, Old Westbury.*

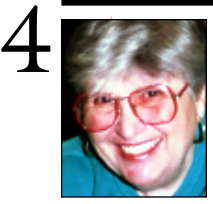

**Helen and Sheldon Gross** *shel9 @ bellatlantic.net*

*Note: Sore Eyes site referrals are for your information only. Neither the Grosses nor LIMac endorse any of the sites or their products.*

## **Sore Eyes**

We had planned to visit the San Francisco MACWORLD show this year but were unable to fit it into our schedule. We did, however, follow the reports about new Apple products, most avidly, and would like to make several comments.

We are advocates of wireless technology and are now using *Airport* in two locations. The ability to get on line anywhere in the house is wonderful. The printers work for both computers and we need not be together in one location for Internet access. An added asset is that any computer without an *Airport* card, (even PCs) can also take advantage of the ISP with a simple *Ethernet* cable. Rah!

The new iMacs have G4 chips. Although we are now sold on laptops and are not in the immediate market for another computer, I love the dome shape. It's fun to look at and not such a space hog. At this writing we have both a G3 laptop (iBook) and a G4 Desktop (cube), and see very little difference between the two in both speed and capability. We'll have to wait for any critical reviews. My daughter and her family have just ordered the new iMac, but delivery is not promised until February, so we can't truly evaluate it. Both *Airport* and DSL do combine well, and in doing so, keep us very happy.

The new software in which we are most interested, is *iPhoto*. I just downloaded it and am beginning to play with it. It makes a digital camera a necessary next on our shopping list.

| I'm beginning to wonder just what topics you would like us to ramble on about. If you have any comments or points to discuss, please send an e-mail to *shel9@bellatlantic.net*  and let us know. More next month.

## **User Group News**

Last month was a busy one for user group leaders that attended MACWORID Expo in San Francisco. Former Apple Software Evangelist and Apple Fellow, Guy Kawasaki, was the surprise keynote speaker at the Fourth User Group University He advised Macintosh user group leaders on how to grow and improve their groups ("Get more young people involved."). Guy's appearance highlighted a day of seminars and presentations designed to help the leaders present be more effective in operating their groups.

In the User Group Lounge, David Pogue packed the house with a one hour informative and entertaining presentation.

One of the missions of the Association of Apple Computer Users & Groups (AACUG) is legislative advocacy. AACUG is preparing a presentation on the effects of *spam* on computer users and needs our help in gathering data. They've posted a simple survey where you can provide some basic statistics about the *spam* you receive. You can remain anonymous, and there are no strings attached. We urge you to participate. *[www.aacug.org/](http://www.aacug.org/advocacy.html) [advocacy.html](http://www.aacug.org/advocacy.html)*

Want sound effects? *[http://findsounds.com.](http://findsounds.com)* Want vintage Help? *[www.macgurus.com.](http://www.macgurus.com)*

The following vendors are some of the user group university sponsors and strong supporters of Mac User Groups. They deserve our thanks and support. Adobe: *[www.adobe.com](http://www.adobe.com)* Apple User Groups: *[www.apple.com/usergroups](http://www.apple.com/usergroups/)*  Macworld: *[www.macworld.com](http://www.macworld.com)* Microsoft: *[www.microsoft.com/mac](http://www.microsoft.com/mac/)* ScanSoft: *[www.scansoft.com](http://www.scansoft.com)* Small Dog Electronics: [www.smalldog.com](http://www.smalldog.com)

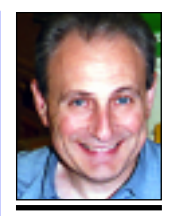

**Max Rechtman** *maxlimac@optonline.net*

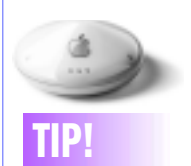

*Airport* **range:** *AirPort* on a PowerBook G4 has a far more limited range than on other PowerBooks, iBooks, and desktop Macs. If you require the kind of range found in other *AirPort*equipped Macs – and can't wait for Apple to devise a solution to the problem – you can add a third-party *AirPort*-compatible PC card to your Power-Book. Such PC cards include Lucent's Orinoco Turbo Silver or Farallon's Skyline cards. –*Princeton Mac Users Group Dialog*